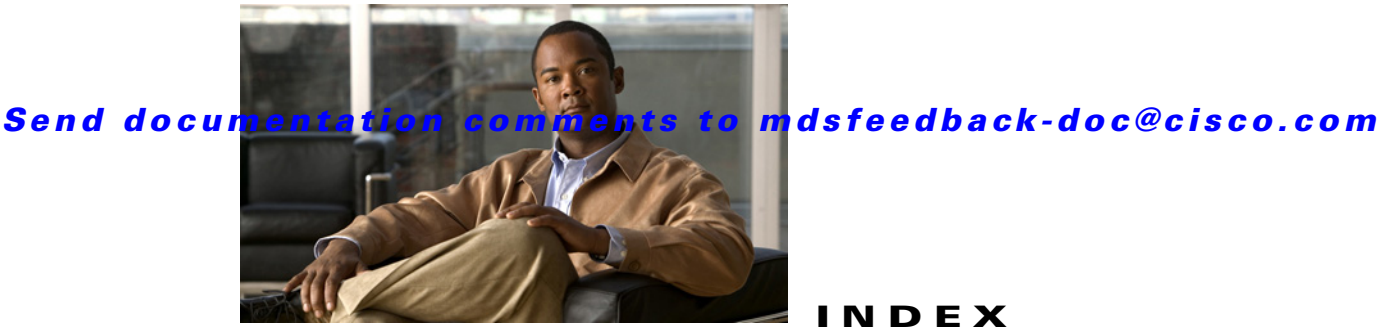

# **INDEX**

# **A**

AAA configuring information **7-54** accounting viewing lists **7-10** adapters Fibre Channel-to-Ethernet **9-2** adminDown tooltip **12-14** administrator passwords default **2-5** Admin tab description **7-45** aliases switching between global device aliases and fcaliases **3-10** using as enclosure names **5-37, 5-38** using with Fabric Manager **3-10** ALPA caches clearing **B-2** displaying contents **B-2** ANSI T11 FC-GS-3 support **2-16** applications management **2-17** ARP caches clearing **B-2** displaying **B-2** authentication Fabric Manager Web Services **4-4**

## **B**

BB\_credits reason codes **C-1** bitErrRTThresExceeded tooltip **12-14** bootflash: recovering from corruption **B-1** buffer-to-buffer credits. See BB\_credits bundleMisCfg tooltip **12-14**

# **C**

CAs Fabric Manager Web Services **7-5** channelAdminDown tooltip **12-14** channelConfigurationInProgress tooltip **12-14** channelOperSuspended tooltip **12-14** CIM configuring **B-3** support **2-16** Cisco MDS 9000 Family initial setup **2-2 to 2-12** starting a switch **2-1** Cisco Traffic Analyzer configuring with Performance Manager **11-10** description **9-3** installing (procedure) **9-3** using with Fabric Manager **9-2** CLI accessing **D-2** firewall **4-2** clients

disconnecting **7-51**

viewing **7-51** clock modules managing **B-2** COM1 ports configuring **B-1** command schedulers configuring **B-2** command scripts executing **B-2** communities adding **7-52** removing **7-53** configuration files displaying **B-2** configurations changing initial **2-12** connectivity troubleshooting tool **5-40** console ports parameters **2-2** console settings configuring **B-1** core dumps IPS modules **B-2** core files saving to CompactFlash **B-3** custom reports creating a template **7-38** modifying a template **7-43** Custom tab description **7-38**

**Index**

# **D**

D\_S\_TOV errors when setting **12-7** data management **2-17** database files

**Cisco Fabric Manager Fundamentals Configuration Guide**

resolving lock errors **7-46** daylight saving time adjusting for **B-1** default networks configuring **2-6, 2-10** default users description **2-3** deniedDueToPortBinding tooltip **12-14** desktops shortcuts not visible **12-4** Device Manager color definitions **6-6** connection failures **12-10** context menus **6-7** description **2-15, 6-1** disk images not visible **12-7** downgrading **12-4** FAQs **12-1** icons **6-4** installation failures **12-6, 12-7** label definitions **6-6** launching (procedure) **6-2** login failure recovery **12-6** managing ports **6-7** performance monitoring **11-1** PortChannels **6-7** preferences **6-8** setting preferences **6-8** tabs **6-5** trunking **6-7** upgrade failures **12-4** upgrading **12-4** using interface (figure) **6-3** viewing port status **6-6** viewing supervisor modules **6-7** viewing switch modules **6-7** devices discovery **10-1**

management **2-17**

modifying groupings (procedure) **5-36** searching in Fabric Manager **12-22** DirectX installing **12-6** DNS configuring **2-6, 2-10** configuring IP addresses **2-7** documentation related documents **i-lxiii** domainAddrAssignFailureIsolation tooltip **12-14** domain IDs duplicates causing errors **12-13** failures **C-2** domainInvalidRCFReceived tooltip **12-14** domainManagerDisabled tooltip **12-14** domainMaxReTxFailure tooltip **12-14** domain names configuring **2-6** domainOtherSideEportIsolation tooltip **12-14** domainOverlapIsolation tooltip **12-14** domains overlap isolations **C-2** DPVM wizard **5-39** drill down reports description **7-1**

# **E**

E\_D\_TOV errors when setting **12-7** elpFailureClassFParamErr tooltip **12-14** elpFailureClassNParamErr tooltip **12-15** elpFailureInvalidFlowCTLParam tooltip **12-15** elpFailureInvalidPayloadSize tooltip **12-15** elpFailureInvalidPortName tooltip **12-15** elpFailureInvalidTxBBCredit tooltip **12-15** elpFailureIsolation tooltip **12-15** elpFailureLoopbackDetected tooltip **12-15**

elpFailureRatovEdtovMismatch tooltip **12-15** elpFailureRevMismatch tooltip **12-15** ELP failures reason codes **C-2** elpFailureUnknownFlowCTLCode tooltip **12-15** enclosure names aliases **5-37, 5-38** end devices viewing storage port traffic and errors **7-16** EPLD images configuring **B-2** ePortProhibited tooltip **12-15** E ports isolation **C-2** eppFailure tooltip **12-15** errorDisabled tooltip **12-15** error messages gen error messages **12-7** error reports clearing previous **B-3** escFailureIsolation tooltip **12-15** ESC failures reason codes **C-2** Ethernet interfaces viewing performance information **7-24** events displaying using Device Manager **10-5** displaying using Fabric Manager **10-5** displaying using Fabric Manager Web Services **10-5** viewing **7-10** exchange link parameter failures. See ELP failures external CompactFlash formatting **B-2**

#### **F**

fabric editing monitoring **7-49** Fabric Analyzer

using display filters **B-3** fabricBindingDBMismatch tooltip **12-15** fabricBindingDomainInvalid tooltip **12-15** fabricBindingNoRspFromPeer tooltip **12-15** fabricBindingSWWNNotFound tooltip **12-15** Fabric Manager authentication **4-1 to ??** browser support **2-19** Cisco Traffic Analyzer **9-2** connection failures **12-10** corrupted jar file errors **12-22** description **2-13** detachable tables **5-26** downgrading **12-4** downloading software **2-18** error recovery **12-7** FAQs **12-1** FCIP **12-19** installation failures **12-6, 12-7** installing **2-18** integrating with other tools **2-40** ISL statistics **11-3** Java support **2-19** launching troubleshooting **12-3** login failure recovery **12-6** missing Information pane **12-9** mixed software environments **12-22** network discovery **5-34** preinstallation tasks **2-18** problems with map changes **12-8** running behind firewalls **2-40** running with multiple NICs **12-20** searching for devices **12-22** setting preferences **5-32** shows as disabled service **12-6** support operating systems **2-19** uninstalling **2-43** upgrade failures **12-4** upgrading **2-38, 12-4**

Fabric Manager authentication description **4-1** discovery best practices **4-3** Web Server support **4-4** Fabric Manager Clients advanced mode **5-2** description **2-14, 5-1** displaying physical attributes **5-22** Fabric pane **5-26** filtering **5-22** Information pane **5-25** main menu **5-15** setting preferences **5-32** status bar **5-32** toolbar icons (table) **5-19** troubleshooting tools **5-39** using interface (figure) **5-14** wizards **5-39** Fabric Manager Server authentication **4-2** configuring preferences **7-52** continuously monitoring fabrics **3-6** database failed to start **12-10** description **2-14, 3-1** disk space requirements **3-1** fabric discovery **4-3** features **3-1** full fabric rediscovery **3-10** installation overview **3-2** installing **3-2** licensing **3-5** local host error messages **12-20** modifying settings **3-9** passwords **3-10** performing administrative tasks **7-45** performing configuration tasks **7-45** polling periods **3-10** properties files **3-7** Red Hat Linux support **3-1**

**Cisco Fabric Manager Fundamentals Configuration Guide**

**Index**

Solaris support **3-1** user names **3-10** viewing logs **7-63** Windows support **3-1** Fabric Manager Web Server authentication **4-4** configuring RADIUS authentication **4-4** configuring TACACS+ authentication **4-5** description **2-15** Fabric Manager Web Services configuring communities **7-52** configuring users **7-54** description **7-1** exporting performance data **7-3** initial screen **7-9** installing **7-3** launching **7-7** navigating **7-2** printing **7-3** recovering passwords **7-46** TCP ports **7-4, 7-5** using with SSL **7-5** fabrics discovery **5-34** management **2-17** monitoring **3-6** FabricWare events **D-2** Fabric Manager support (table) **D-3** Fibre Channel support **D-1** installing Fabric Manager Web Services **7-3** roles **D-2** security **D-2** SNMP traps **D-2** syslog traps **D-2** zoning support **D-1** FAQs Device Manager **12-1** Fabric Manager **12-1**

fcaliases using with Fabric Manager **3-10** FC-GS-3 requests device grouping support **5-36 FCIP** restrictions **12-19** fcipPortAdminCfgChange tooltip **12-15** fcipPortKeepAliveTimerExpire tooltip **12-15** fcipPortMaxReTx tooltip **12-16** fcipPortPersistTimerExpire tooltip **12-16** fcipPortSrcAdminDown tooltip **12-16** fcipPortSrcLinkDown tooltip **12-16** fcipSrcModuleNotOnline tooltip **12-16** fcipSrcPortRemoved tooltip **12-16** fcotChksumErr tooltip **12-16** fcotNotPresent tooltip **12-16** fcotVendorNotSupported tooltip **12-16** fcspAuthenfailure tooltip **12-16** fctimers configuring CFS **B-3** Fibre Channel analyzers capturing frames locally **B-3** clearing configured information **B-3** sending frames to remote IP addresses **B-3 FICON** Fabric Manager Client support **5-2** ficonBeingEnabled tooltip **12-16** ficonNoPortnumber tooltip **12-16** ficonNotEnabled tooltip **12-16** ficonVsanDown tooltip **12-16 FICP** wizard **5-39** files compressing **B-2** displaying contents **B-1** displaying last lines **B-2** uncompressing **B-2** filtering end port groups **5-30**

#### *Send documentation comments to mdsfeedback-doc@cisco.com*

switch groups **5-30** firewalls configuring **2-14** running with Fabric Manager **2-40** firstPortNotUp tooltip **12-16** firstPortUpAsEport tooltip **12-16** flows performance statistics **8-1** viewing performance information **7-23** FL ports nonparticipating codes **C-2** frequently asked questions. See FAQs FSPF flow statistics **8-6 to ??** path selection protocol **D-1** support **2-16** FTP support **2-16**

# **G**

Gigabit Ethernet interfaces viewing performance information **7-24**

# **H**

hardware viewing list **7-10** hardware failures configuring actions **B-3** Health tab description **7-9** historical data preserving **12-19** hosts performance statistics **8-1 HTTP** port used **2-41**

support **2-16** HTTP proxy servers configuring **12-21 HTTPS** support **2-16** hwFailure tooltip **12-16**

#### **I**

icons Device Manager **6-4** IDs login IDs **2-5** in-band access configuring **2-9** IPFC **2-12** in-band management configuring **2-9, 2-10** Ethernet connection **2-17** IPFC connection **2-17** logical interface **2-9** incomAdminRxBBCreditPerBuf tooltip **12-16** incompatibleAdminMode tooltip **12-16** incompatibleAdminRxBBCredit tooltip **12-16** incompatibleAdminRxBufferSize tooltip **12-16** incompatibleadminSpeed tooltip **12-16** initialization string configuring **B-1** initializing tooltip **12-16** interfaceRemoved tooltip **12-16** interfaces nonoperational reason codes **C-1** reason codes **C-1** Internet Explorer Fabric Manager support **2-19** invalidAttachment tooltip **12-16** invalidConfig tooltip **12-16** invalidFabricBindExh tooltip **12-16** inventories

managing **10-3** viewing details for switches **7-31** viewing details for VSANs **7-31** viewing information **7-29** viewing ISL information **7-35** viewing module details **7-33** viewing zone information **7-37** Inventory tab description **7-29** IP-ACLs wizard **5-39** See also IPv4-ACLs; IPv6-ACLs IP addresses management interfaces **2-2** IPFC errors caused by configuration **12-8** in-band access **2-12** in-band management **2-17** IP routing enabling **2-6, 2-10** IPS modules core dumps **B-2** IPv4-ACLs FabricWare support **D-2** IPv4 default gateways configuring **2-10** iSCSI Fabric Manager Client support **5-2** wizard **5-39** ISLs graph past 24 hours performance **7-27** performance statistics **8-1** statistics **11-3** viewing detailed inventory information **7-35** viewing performance information **7-17** IVR Fabric Manager Client support **5-2** FICON support **B-2** service groups **B-2**

wizard **5-39**

#### **J**

Java execution failures **12-6** java.lang.ArrayIndexOutOfBoundsException errorArrayIndexOutOfBoundsException error **12-7** Java RMI ports used **2-41** Java Runtime Environment. See JRE Java Web Start checking installation **12-3** clearing the cache **12-6** Fabric Manager support **2-19** hangs on the download dialog **12-5** not detected **12-4** running from command line **12-5** setting up on \*.jnlp files **12-5** JNLP verifying settings **12-3** JRE Fabric Manager requirements **7-4**

# **K**

kernel core dumps configuring **B-3** Konqueror configuring for Java Web Start **12-5**

#### **L**

licenses backing up files **B-1** Fabric Manager **12-24** moving between switches **B-1** One-Click License Install failed **12-9** unsupported features **B-1**

#### *Send documentation comments to mdsfeedback-doc@cisco.com*

viewing switch information **7-32** wizard **5-39** linkFailCreditLossB2B tooltip **12-17** linkFailCreditLoss tooltip **12-17** linkFailDebounceTimeout tooltip **12-17** linkFailLineCardPortShutdown tooltip **12-17** linkFailLinkReset tooltip **12-17** linkFailLIPF8Rcvd tooltip **12-17** linkFailLIPRcvdB2B tooltip **12-17** linkFailLossOfSignal tooltip **12-17** linkFailLossOfSync tooltip **12-17** linkFailLRRcvdB2B tooltip **12-17** linkFailNOSRcvd tooltip **12-17** linkFailOLSRcvd tooltip **12-17** linkFailOPNyRETB2B tooltip **12-17** linkFailOPNyTMOB2B tooltip **12-17** linkFailPortInitFail tooltip **12-17** linkFailPortUnusable tooltip **12-17** linkFailRxQOverFlow tooltip **12-17** linkFailTooManyINTR tooltip **12-17** link failures reason codes **C-1** linkFailure tooltip **12-17** Linux **2-34** Fabric Manager support **2-19** installing Fabric Manager Web Services **7-4** install scripts **2-34** logins failure recovery **12-6** logs increasing log window size **12-10** viewing information **7-63** viewing using Device Manager **10-4** viewing using Fabric Manager Web Server **10-4** loopbackDiagFailure tooltip **12-17** loopbackIsolation tooltip **12-17** loopback tests configuring frequency **B-3** loops

monitoring **B-3**

#### **M**

management role-based **5-39** management access configuring in-band **2-9 to 2-12** configuring out-of-band **2-4 to 2-9** description **2-12** in-band **2-3** out-of-band **2-3** management interfaces IP addresses **2-2** management protocols supported (table) **2-15** map preferences Automatically Save Layout default **5-34** Detach Overview Window default **5-34** Display End Device Labels default **5-33** Display End Devices default **5-33** Display Unselected VSAN Members default **5-33** Expand Loops default **5-33** Expand Multiple Links default **5-33** Layout New Devices Automatically default **5-33** Open New Device Manager Each Time default **5-33** Override Preferences for Non-default Layout default **5-33** Select Switch or Link from Table default **5-33** Use Quick Layout when Switch has >=30 End Devices default **5-33** maps black squares **12-14** brown squares **12-14** clearing license orange X **12-24** clearing topologies **12-21** color definitions **12-13** default preferences **5-33**

freezing the layout look **12-13**

green squares with mode **12-14** grouping end devices **5-36** highlighting **5-28** icon descriptions **5-26** light gray squares **12-14** module warnings **12-13** no squares **12-14** orange crosses **12-14** orange squares with mode **12-14** purging down elements **5-29** red crosses **12-14** red line through switches **12-13** red squares **12-14** refreshing **5-29** saving **5-29** shows two switches when only one **12-13** tab descriptions **5-28** upgrade software without losing map settings **12-19** viewing large **5-28** Visio diagrams **5-29** maps module failuresmaps fan failuresmaps power supply failures **12-13** McAfee Internet Suite 6.0 Professional Device Manager installation failures **12-7** Fabric Manager installation failures **12-7** messages selecting severity level **7-51** mgmt0 out-of-band management **2-17** mgmt0 interfaces configuring out-of-band access **2-6** out-of-band access **2-12** modems configuring settings **B-1** module configurations preserving **B-2** purging **B-2** modules

connecting to **B-2** module tests configuring **B-3** Mozilla configuring for Java Web Start **12-5** multiple fabrics **10-3** managing **12-24**

#### **N**

network administrator roles FabricWare **D-2** network monitoring device discovery **10-1** mapping topologies **10-2** network operator roles FabricWare **D-2** NICs manually specifying for Device Manager **12-21** manually specifying for Fabric Manager Client **12-21** manually specifying for Fabric Manager Server **12-20** nonParticipating tooltip **12-17** notifications adding forwards **7-50** conditions for sending **7-60** removing forwards **7-51** NPIV configuring **B-2** N-Port identifier virtualization. See NPIV NPV wizard **5-39** ntop freeware batch files **9-5** modifying launch scripts **9-5** NTP servers configuring **2-7**

# **O**

offline tooltip **12-17 OHMS** configuring **B-3** ohmsExtLBTest tooltip **12-17** Online Health Management System. See OHMS Opera configuring for Java Web Start **12-5** other tooltip **12-17** out-of-band access mgmt0 interfaces **2-12** out-of-band management configuring **2-4, 2-10** Ethernet connection **2-17**

# **P**

PAA-2s Cisco Traffic Analyzer **9-3** description **9-2** PAAs compared with PAA-2s **9-3** parentDown tooltip **12-18** passwords administrator **2-2** assigning using Fabric Manager **5-39** recovering **7-46** setting administrator default **2-9** pcAnyWhere replacing with DirectX **12-6** stopping **12-6** peerFCIPPortClosedConnection tooltip **12-18** peerFCIPPortResetConnection tooltip **12-18** performance configuring collections **7-57** customizing reports **7-38** custom monitoring **7-27** data **8-3**

event triggers **8-2** graphs **11-7** historical monitoring **11-4** host-optimized port groups **11-7** ISL statistics (procedure) **11-3** monitoring **8-1** monitoring in Device Manager (procedure) **11-1** per-port monitoring (procedure) **11-2** real-time monitoring **11-1** summary reports **11-7** tables **11-7** using thresholds **8-2, 11-4** viewing future predictions **7-26** viewing summaries **7-14** performance collections adding **7-57** configuring thresholds **7-60** removing **7-58** Performance Manager architecture **8-1** authentication **4-4** configuring data collection **8-3** configuring flows **8-3** configuring with Traffic Analyzer **11-10** creating collections **11-4** creating flows **11-4** data collection **8-2** data interpolation **8-2** description **2-15** shows as disabled service **12-6** thresholds **11-4** using thresholds **8-2** verifying collections **3-6** viewing reports **11-6** wizard for configuring **11-5** Performance Manager reports exporting as CSV **11-9** exporting as XML **11-8** generating top 10 **11-7**

viewing events **11-7** viewing graphs **11-7** viewing host-optimized port group performance **11-7** viewing summary reports **11-7** viewing tables **11-7** Performance tab description **7-13** polling periods changing **3-10** Port Analyzer Adapters 2. See PAA-2s portBindFailure tooltip **12-18** portBlocked tooltip **12-18** portChannelMembersDown tooltip **12-18** PortChannels configuring using Device Manager **6-7** creation dialog box too small **12-8** down states **C-2** incompatible modes **C-2** incompatible remote switch **C-2** incompatible speeds **C-2** wizard **5-39** portFabricBindFailure tooltip **12-18** portGracefulShutdown tooltip **12-18** port groups host-optimized performance **11-7** ports disabling using Device Manager **6-7** enabling using Device Manager **6-7** Port Security wizard **5-39** portVsanMismatchIsolation tooltip **12-18** preferences Confirm Deletion default **5-33** default **5-32** Device Manager **6-8** Export Tables with Format default **5-33** Fabric Manager Clients **5-32** Show CFS Warnings default **5-33** Show Device Name by default **5-32**

Show End Device Using default **5-32** Show Shortened iSCSI Names default **5-32** Show Timestamps as Date/Time default **5-32** Show WorldWideName (WWN) Vendor default **5-32** Telnet Path default **5-32** Use Secure Shell instead of Telnet default **5-33**

# **Q**

QoS wizard **5-39**

#### **R**

RADIUS FabricWare support **D-2** rcfInProgres tooltip **12-18** reason codes description (table) **C-1** recovery passwords **7-46** Red Hat Linux Fabric Manager Server **3-1** remote AAA server delayed authentication **4-2** remote file systems accessing **B-2** remote SPAN configuring **B-2** resources management **2-17** role-based management controlling access **5-39** roles adding web services roles **7-55** privileges **5-39** removing web services roles **7-56** round-trip response time

monitoring **9-3** RRD configuring database **7-61** RSPAN configuring **B-2**

# **S**

SAN extension tuner configuring **B-2** schedulers. See command schedulers SCP support **2-16** scripts FMServer.sh **2-34** SCSI monitoring frame counts **9-3** monitoring I/Os per second **9-3** monitoring read throughput **9-3** monitoring traffic throughput **9-3** SCSI sessions monitoring status **9-3** SD ports Cisco Traffic Analyzer **9-4** serial console ports accessing switches **2-12** services restarting **7-46** starting **7-46** stopping **7-46** setup command using **2-12** SFPs not present reason codes **C-1** SFTP support **2-16** shell scripts \$HOME/.cisco\_mds9000/bin directory **12-4** DeviceManager.sh **12-4**

FabricManager.sh **12-4** for uninstalling Fabric Manager **2-44** shortcuts not visible on desktops **12-4** SNMP enabling access **2-7** port used **2-41** proxy services **2-14** SNMP\_TRAP port used **2-41** SNMP community strings configuring **2-10** SNMP preferences Enable Audible Alert when Event Received default **5-33** Retry request 1 time(s) after 5 sec timeout default **5-33** Trace SNMP packets in Log default **5-33** SNMPv1 FabricWare support **D-2** support **2-16** SNMPv2 FabricWare support **D-2** SNMPv2c support **2-16** SNMPv3 support **2-16** Solaris **2-34** Fabric Manager Server **3-1** installing Fabric Manager Web Services **7-4** install scripts **2-34** SPAN configuring on switch ports **9-4** monitoring traffic **9-1** SPAN ports viewing detailed traffic information **7-25** srcPortNotBound tooltip **12-18** SSH enabling **2-7, 2-10**

FabricWare support **D-2** port used **2-41** support **2-16** SSI boot images configuring **B-2** SSL certificates using with Fabric Manager Web Services **7-5** SSMs managing **B-2** standby supervisor modules copying image to **B-2** startup configuration files unlocking **B-2** static routes configuring **2-6** statistics SCSI I/O **9-3** storage devices performance statistics **8-1** storage traffic viewing performance information **7-23** subnet masks configuring switches **2-2** initial configuration **2-6, 2-10** summary reports description **7-1** Sun JRE Fabric Manager support **2-19** supervisor modules upgrading a dual supervisor switch **B-1** viewing using Device Manager **6-7** suspendedByMode tooltip **12-18** suspendedBySpeed tooltip **12-18** suspendedByWWN tooltip **12-18** swFailure tooltip **12-18** switches accessing **2-12** initial setup **2-2** starting **2-1**

starting up **B-1** upgrading with dual supervisors **B-1** viewing license information **7-32** switching modules viewing using Device Manager **6-7** switch management architecture **2-16** in-band **2-17** out-of-band **2-17** switch port interfaces configuring default **2-11** switch ports configuring trunk modes **2-11** syslog port used **2-41** viewing information **7-11** viewing registration information **7-49** viewing with Events tab **7-9** system health initiating **B-3** system messages viewing **7-11** viewing using Device Manager **10-4** viewing using Fabric Manager Web Server **10-4** viewing with Events tab **7-9**

### **T**

tables filtering **7-3** navigating **7-3** searching for information **7-3** Telnet enabling **2-7, 2-10** port used **2-41** support **2-16** templates creating for custom reports **7-38** modifying custom report templates **7-43**

#### *Send documentation comments to mdsfeedback-doc@cisco.com*

terminals configuring settings **B-1 TFTP** port used **2-41** support **2-16** thresholds baselines for performance **8-2** time delays setting **B-2** tooManyInvalidFLOGIs tooltip **12-18** topologies clearing maps **12-21** mapping **10-2** topology map mapping multiple fabrics **10-3** topology maps custom **10-2** description **10-2** enclosures **10-3** saving custom layouts (procedure) **10-2** tovMismatch tooltip **12-18** traffic managing using Cisco Traffic Analyzer **9-2** monitoring using Cisco Traffic Analyzer **9-2** Traffic Analyzer. See Cisco Traffic Analyzer traps viewing registration information **7-49** troubleshooting Fabric Manager tools **5-39** trunking configuring using Device Manager **6-7** trunkNotFullyActive tooltip **12-18**

### **U**

UDP traffic blocking **2-14** UNIX install scripts **2-34**

**Cisco Fabric Manager Fundamentals Configuration Guide**

launching Fabric Manager Web Services **7-7** UNIX issues parent menus disappear **12-12** too many open files error **12-12** web browser cannot find web server **12-12** upgradeInProgress tooltip **12-18** upgrading switches **B-1** user accounts creating additional at setup **2-5** User-based roles FabricWare support **D-2** users adding **7-54** default **2-3** removing **7-55**

## **V**

Visio diagrams saving maps as **5-29** vsanInactive tooltip **12-18** vsanMismatchIsolation tooltip **12-18** VSANs flow statistics **8-6** mismatches **C-2** wizard **5-39**

#### **W**

Windows Fabric Manager Server **3-1** Fabric Manager support **2-19** installing Fabric Manager Web Services **7-4** Windows issues blue screen **12-11** Device Manager window content disappears **12-11** Fabric Manager window content disappears **12-11**

icons disappear from desktop **12-11** printing causes an application crash **12-11** SCP/SFTP failures **12-12** text fields are too small **12-11** Windows XP hangs **12-11** Windows workstations modifying **2-14** wizards DPVM Wizard **5-39** FCIP Wizard **5-39** IP ACL Wizard **5-39** iSCSI Wizard **5-39** IVR Zone Wizard **5-39** License Install Wizard **5-39** NPV Wizard **5-39** PortChannel Wizard **5-39** Port Security Wizard **5-39** QoS Wizard **5-39** Software Install Wizard **5-39** VSAN Wizard **5-39** Zone Edit Tool Wizard **5-39** WWNs suspended connection **C-2**

#### viewing inventory information **7-37** wizard **5-39**

zoning

FabricWare support **D-1**

# **X**

XML

#### support **2-16**

# **Z**

zoneMergeFailureIsolation tooltip **12-18** zone policies configuring **2-11** zoneRemoteNoRespIsolation tooltip **12-18** zones displayed as bold **12-9** troubleshooting tools **5-40**

*Send documentation comments to mdsfeedback-doc@cisco.com*